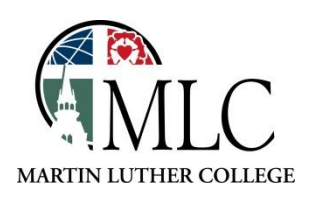

## **Overdrive MTLE Prep Ebooks**

## **Why: To check out ebooks for MTLE test preparation. How: Use the MTLE Prep ebooks in the MLC Overdrive collection.**

Go to [www.martinluther.overdrive.com.](http://www.martinluther.overdrive.com/) Overdrive is a platform provided by MLC for downloading ebooks, audiobooks, and streaming video. You can access Overdrive on your computer or through the Overdrive app on mobile devices.

Click on **MTLE Prep** to see the whole collection.

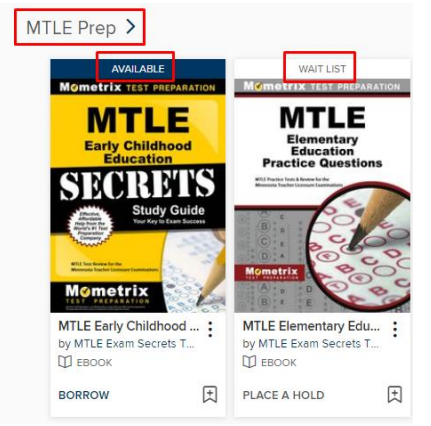

Overdrive items can be checked out just like regular library books, using your library card. If a copy is available for checkout, it will be listed as **Available**. If there are no copies available, **Wait List** will be shown.

If a book is unavailable, you may place a hold on it. You'll use your library card number and library password to place the hold. (If you don't have a library password set up yet, go to www.tdslib.iii.com, click the Login button at the top, and follow the instructions to create a new password.)

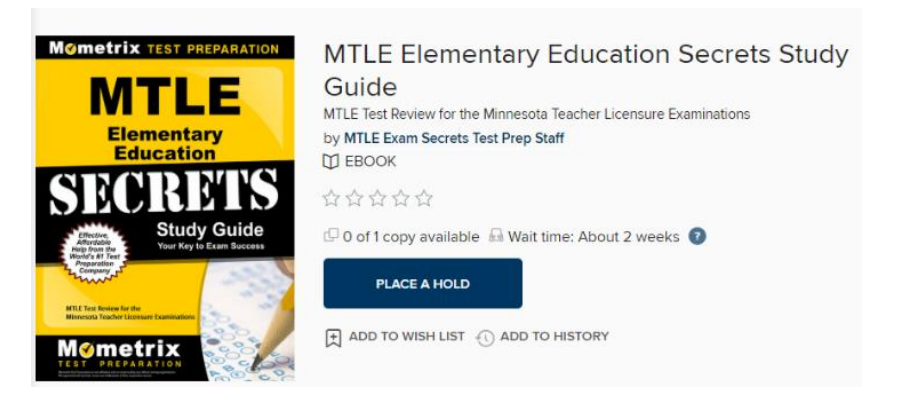

When it's your turn for the book, you'll be notified by email that it's ready for you to check out.

If a book is available, you can borrow it. Click on the Borrow button, then choose your loan length (7, 14, or 21 days).

If you are asked to sign in, use your library card (student ID) number and library password/PIN.

After you've checked out the book, follow the instructions to download it. Your access will automatically end at the end of the loan period and the book will become available for someone else.

MTLE books may be formatted as PDF files or Kindle books that don't work in the Libby and Overdrive apps.

To get to them, you'll have to use a web browser (either on your desktop/laptop or phone/tablet). Go to [https://martinluther.overdrive.com/.](https://martinluther.overdrive.com/)

## **If the book is formatted as a PDF ebook**, you'll see this after you check out the book:

No Kindle Book available

**Download PDF** ebook

- These books will probably work best on a desktop/laptop, but should also be possible on a phone or tablet.
- Click **Download PDF Ebook**.
- Open the downloaded file.
- It will open in the Adobe Digital Editions app/program. You may have to download the software and/or create an account.

## **If the book is formatted as a Kindle book**, you'll see this after you check out the book:

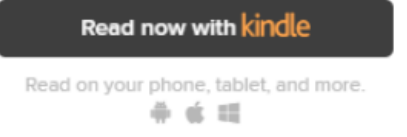

- You'll need an Amazon account and the Kindle app (for Android, Apple, or Kindle products).
- Find the book on the Overdrive website and check it out.
- Click **Read Now with Kindle.**
- You'll be taken to Amazon. You may have to sign into your Amazon account.
- In the upper right corner, there will be a button for **Get Library Book**. If you have multiple Kindle apps/devices, you may have to switch the "Deliver to" dropdown. If you send it to the wrong device, you can open the Kindle app on the correct device, log into your account, and then see the books in your list of books and download it from within the app.

*Please ask library staff if you have any questions about using the catalog or the MLC Library.*